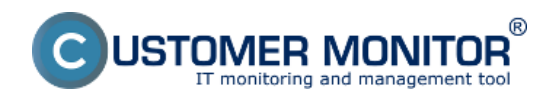

**Watches Online monitoring** je nastaviteľný aj z CM Portálu, ale v limitovanom rozsahu. **Doporučujeme nastaviť cez CM portál jednoduchšie podmienky**, ku ktorým viete celé nastavenie, nakoľko nemáte k dispozícii okamžitý test nastavených údajov a niektoré funkcie nie sú podporené pre vzdialené nastavovanie vôbec, napríklad HW monitoring počítačov (teplota CPU, otáčky ventilátora), Watche založené na šablónach (HP, DELL.. HW monitoring). Poznámka : Pre OS Linux/FreeBSD a Mac OS X je nastavenie nových Watchov cez CM portál jediná možnosť.

V súčasnosti je pre Watches **ideálna editácia existujúcich Watch-ov**. Na vypnutie, zapnutie Watchov, úpravu podmienok, akcií.. Aby ste pre drobnosti nemuseli pristupovať na každé PC.

Ďalej doporučujeme využiť CM Portál na **skopírovanie existujúcich Watchov na ďalšie počítače**.

Nastavenie Watches cez CM Portál nájdete v časti [Ako funguje CM >> Monitoring a diagnostika](https://www.customermonitor.cz/ako-funguje-cm/monitoring-a-diagnostika) [1] v Úvode do nastavenia Online monitoringu a pri jednotlivých parametroch/podmienkach.

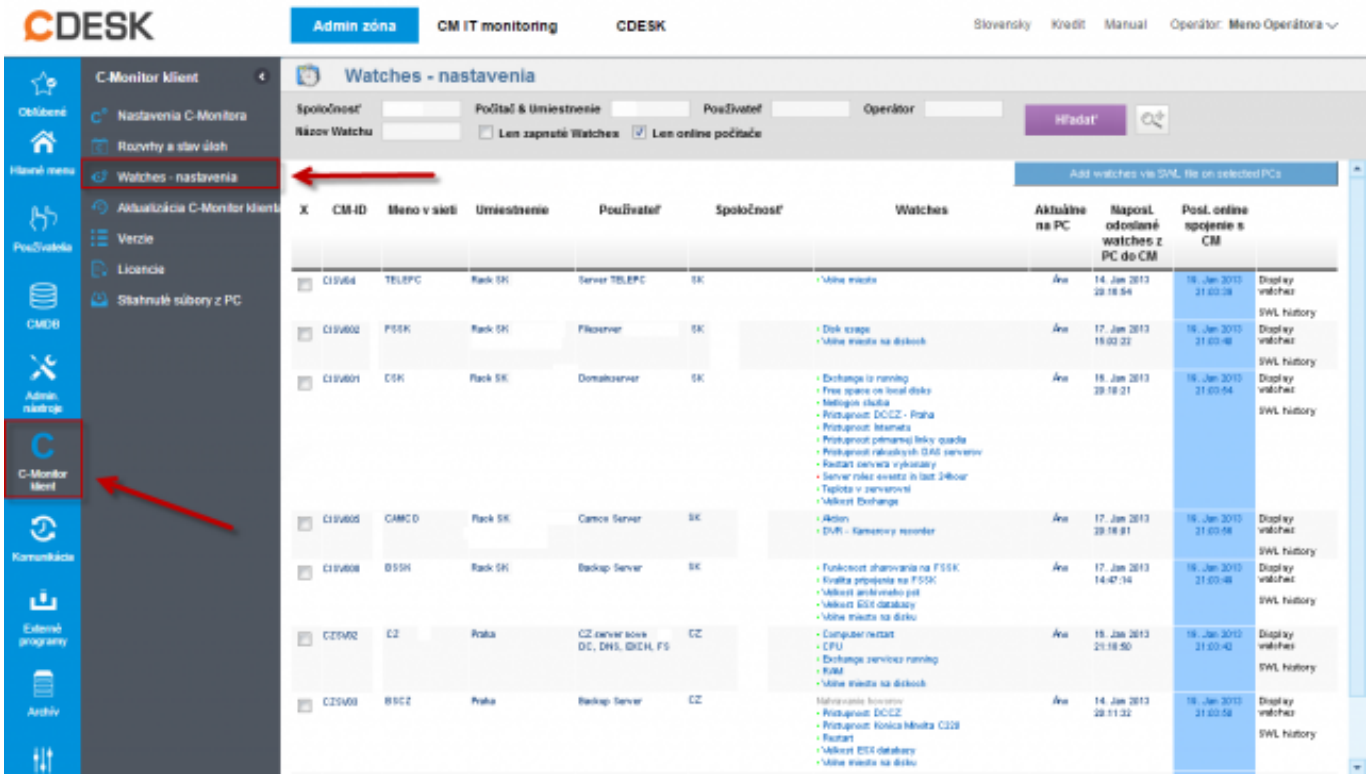

Obrázek: Ilutračná ukážka ako vstúpiť do nastavenia Watches na CM Portáli Date:

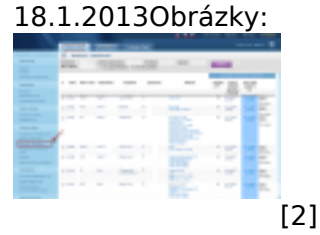

## **Odkazy**

[1] https://www.customermonitor.cz/ako-funguje-cm/monitoring-a-diagnostika

[2] https://www.customermonitor.cz/sites/default/files/Watches\_nastavenie.png